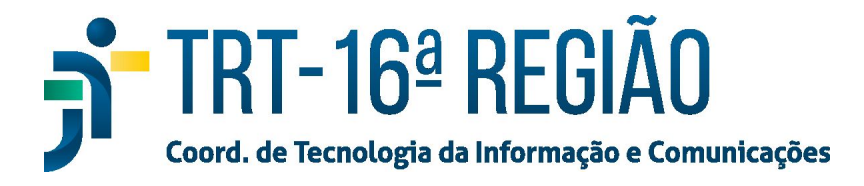

# **Videoconferência do TRT 16**

A ferramenta de videoconferência adotada pelo TRT16 é a Meet do Google. Ela funciona no navegador Google Chrome, no Android e no iPhone. No Google Play é denominado Hangouts Meet; e na Apple Store, Hangouts Meet do Google.

## **1. Como participo de uma videoconferência pelo navegador Chrome?**

1.1 Para participar de uma videoconferência pelo Meet, é necessário possuir o endereço da sala, por exemplo: <https://meet.google.com/air-kmvn-jmv>

1.2 Com o endereço, digitá-lo no navegador Chrome, em seguida, pressionar Enter. Se necessário, logar com o usuário e senha de e-mail do TRT16;

1.3 Em seguida, pressionar o botão "Participar agora".

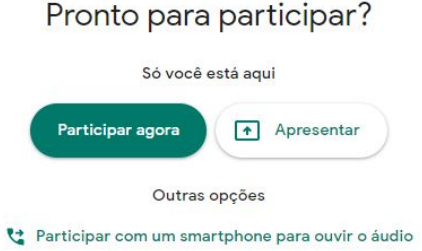

# **2. Como participo de uma videoconferência pelo celular?**

- 2.1 Iniciar o aplicativo em seu celular;
- 2.2 Se necessário, realizar o login com usuário e senha de e-mail do TRT16;
- 2.3 Digitar em "Código da reunião";
- 2.4 No exemplo acima, o código da reunião é [air-kmvn-jmv](https://meet.google.com/air-kmvn-jmv)

## **3. Como posso criar uma sala de videoconferência?**

- 3.1 Abrir o navegador Google Chrome;
- 3.2 Acessar o endereço [meet.google.com](http://meet.google.com/);

3.3 Se necessário, realizar o login com o usuário e senha de e-mail do TRT16 no canto superior direito ("Fazer login");

3.4 Na tela inicial, pressionar "+ Participar/iniciar reunião";

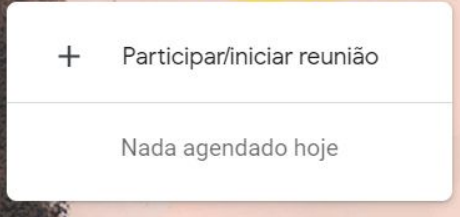

- 3.5 Digite o nome da Reunião. Pressione Continuar;
- 3.6 Pressione o botão "Participar agora";
- 3.7 Em seguida, pressionar o botão "Copiar informações sobre como participar";

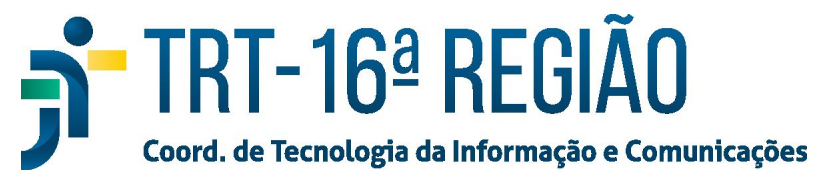

3.8 Cole a informação no e-mail ou no grupo de comunicação ou simplesmente envie para os participantes.

## **4. Como ativo/desativo o microfone, a câmera ou saio de uma videoconferência?**

4.1 Após logar na sala de videoconferência, há 3 botões essenciais:

4.2 O primeiro, da esquerda para a direita, habilita/desabilita o microfone; o segundo, encerra sua participação;e, o terceiro, habilita/desabilita a câmera.

# **5. Como faço configurações do layout da minha sala ou do microfone e da câmera?**

□

5.1 Há outro botão muito importante, ele é composto por 3 pontos na vertical, **ao lado** do "Apresentar agora"

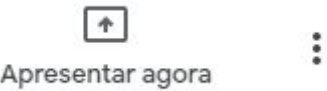

5.2 Ao pressioná-lo, uma nova janela se abre. Nela há a opção de alterar seu layout de visualização em "Alterar layout" ou configurar e testar seus dispositivos em "Configurações".

Outro detalhe, **a mudança de layout afeta somente sua visualização**.

## **6. Etiqueta em videoconferência**

A videoconferência é uma atividade social na qual há comportamentos aceitáveis e esperados que a acompanham. Alguns desses são resultados da cultura ou do ambiente. Sabe-se que há uma infinidade de definições para o que é "aceitável", "não-aceitável", "desejável" e/ou "esperado" baseado na interpretação e no temperamento individual. Além disso, quando comparada com outras atividades sociais bem estabelecidas que combinam pessoas e tecnologias (ex.: falar ao telefone, assistir ao um filme no cinema, dirigir um carro), a videoconferência não é tão corriqueira ou possui tanta exposição. Essa combinação de condições resulta no fato de que a "etiqueta" na videoconferência certamente não foi "esculpida em uma pedra". Entretanto, há alguns comportamentos básicos que irão melhorar a sua própria experiência assim como a das pessoas com que você está falando através da videoconferência:

## **6.1.Evite interrupções**

Desligue o celular, tranque a porta do escritório e avise às pessoas da casa que você não poderá ser interrompido. A agenda dos colegas pode estar cheia, então qualquer minuto a menos em reunião é precioso. Não gaste o tempo dos outros à toa.

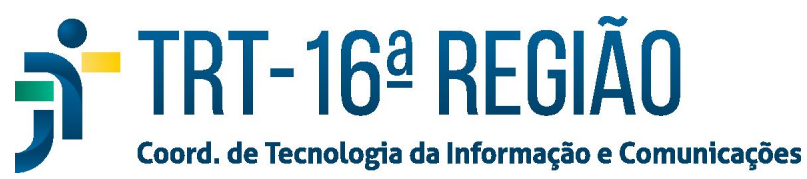

#### **6.2 Diminua o som ambiente**

Certifique-se de que você escolheu um lugar tranquilo e silencioso para trabalhar. Cães latindo, caminhões passando e outros barulhos do dia a dia comprometem a captação do áudio. Até sua própria digitação gera um ruído incômodo para quem está do outro lado da tela. Escreva somente o necessário. **Recomenda-se desligar o microfone, e ligar quando for falar.**

### **6.3. Vista-se adequadamente**

A roupa utilizada deve ser a mesma de um expediente regular. É claro que dá para trocar o sapato social por um chinelinho confortável, já que o enquadramento da câmera não pega os pés. Ainda assim, mantenha a postura.

### **6.4. Capriche no cenário**

Fotógrafos e cinegrafistas costumam adotar algumas regras de outro. Uma delas: luz é tudo. Escolha um ambiente com boa iluminação natural ou recorra a lâmpadas potentes. Verifique se a imagem não está com sombra, também.

Outro ensinamento dos profissionais é que todo elemento visual desperta atenção. Quadros, abajures, almofadas e objetos muito coloridos podem distrair o interlocutor. Ou seja, cuidado para não carregar o espaço com bugigangas demais. Limpe a bagunça e posicione-se em frente a uma parede neutra. Se tiver uma escrivaninha ou uma prateleira com livros, tudo bem. É melhor que aparecer o sofá da sala ou a bancada da cozinha, com panelas e pratos à mostra.

### **6.5. Aja como em toda reunião**

O bom senso se aplica em qualquer ocasião, seja on-line ou presencialmente. Cumprimente os participantes quando for a hora e espere sua vez de falar – isso é muito importante para evitar conversas cruzadas, especialmente se o grupo for grande.

Não tire os olhos do monitor para conferir o celular nem para fazer um lanchinho. Além de parecer que você não está interessado na fala dos colegas, esses movimentos podem desviar o foco de quem está com a palavra.

Ainda, evite retirar-se no meio da conferência. Caso você tenha um compromisso inadiável, peça licença e saia. Se houver muita gente, ou se o assunto for importante demais para ser interrompido, envie uma mensagem escrita para o moderador do chat ou para o condutor da reunião.

### **6.6. Teste os equipamentos**

Microfones falham. Câmeras podem travar. Softwares e sistemas operacionais precisam de atualizações periódicas. Para escapar dos contratempos, reserve uns 10 minutos antes do horário da chamada de vídeo para verificar se todo o material está funcionando e se é necessário fazer algum ajuste.

Outro ponto importante é assegurar uma conexão estável e veloz o suficiente para que o evento ocorra sem interrupções.